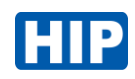

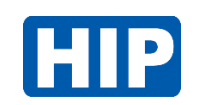

# **คู่มือการตั้งค่าเครื่องทาบบัตร**

## **CMG298**

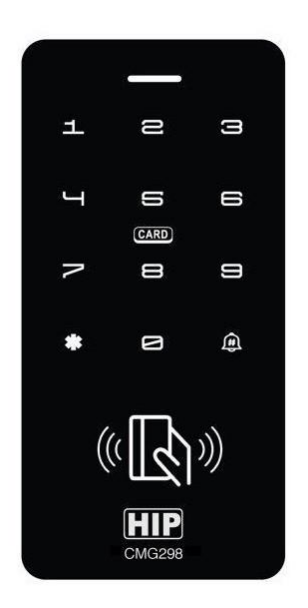

บริษัท เอช ไอ พี โกลบอล จำกัด

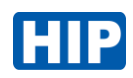

### **ตารางเมนูการตั้งค่า**

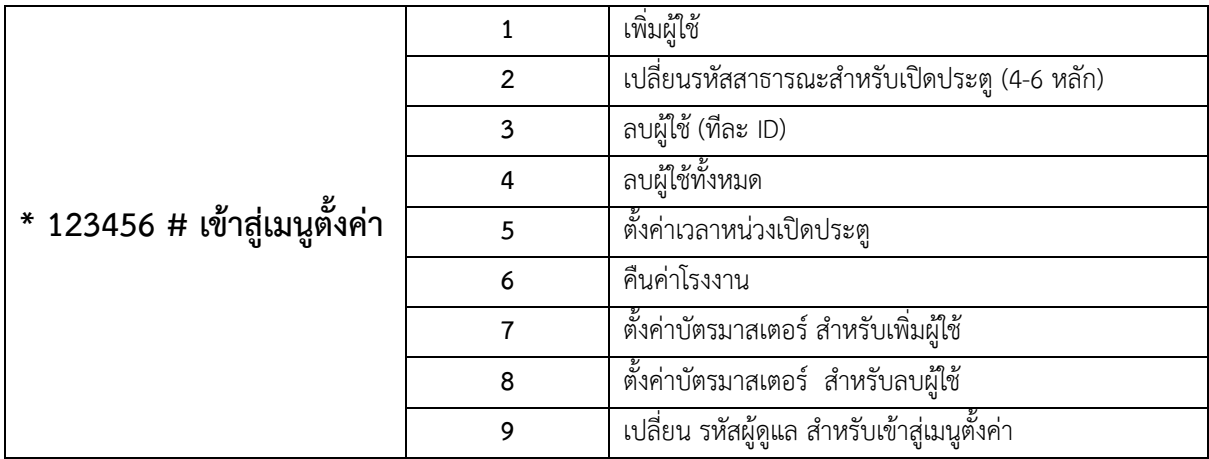

ตั้งค่า

หมายเหตุ : รหัสเริ่มต้นการใช้งาน รหัสเปิดประตู(สาธารณะ) **7890** และรหัสผู้ดูแล **123456**

**เพิ่มผู้ใช้ (บัตร)** \* เลือกได้ 2 วิธี

- 1. กดปุ่ม \* > รหัสผู้ดูแล (ค่าเริ่มต้น **123456**) > # > 1 > ทาบบัตร หากต้องการเพิ่มบัตรหลายใบ ให้ทาบบัตรต่อเนื่องไปจนครบ จากนั้นกดปุ่ม \* เพื่อออกจากเมนูตั้งค่า ยกตัวอย่าง \* > 123456 > # 1 > ทาบบัตร > \* ออกจากเมนู
- 2. กดปุ่ม \* > รหัสผู้ดูแล (ค่าเริ่มต้น **123456**) > # > 1 > รหัสผู้ใช้ 3หลัก > ทาบบัตร > \* เพื่อออกจากเมนูตั้งค่า ยกตัวอย่าง \* > 123456 > # 1 > 101 > ทาบบัตร > \* ออกจากเมนู

**เปลี่ยนรหัสเปิดประตู**(สาธารณะ) มีเพียง 1 รหัส เท่านั้น

กด \* > รหัสผู้ดูแล > # > 2 > รหัสเปิดประตูใหม่ 4-6 หลัก # ยืนยันรหัสเปิดประตูใหม่อีกครั้ง > \* ออกจากเมนู

**ลบผู้ใช้ แบบทีละคน** \* เลือกได้ 3 วิธี

- 1. กดปุ่ม \* > รหัสผู้ดูแล > # > 3 > ทาบบัตร > \* ออกจากเมนู
- 2. กดปุ่ม \* > รหัสผู้ดูแล > # > 3 > เลขบัตร 10 หลักหน้า # > \* ออกจากเมนู
- 3. กดปุ่ม \* > รหัสผู้ดูแล > # > 3 > รหัสผู้ใช้ 3 หลัก # > \* ออกจากเมนู

**ลบผู้ใช้ทั้งหมด** 

กด \* > รหัสผู้ดูแล > # > 4 > รหัสผู้ดูแล # > \* ออกจากเมนู

### **ตั้งค่าเวลาหน่วงเปิดประตู**

กด \* > รหัสผู้ดูแล > # > 5 > ใส่ค่า 1-99 > # > \* ออกจากเมนู

หมายเหตุ : ช่วงเวลาหน่วงรีเลย์เปิดประตู 0-99 วินาที , ค่าเริ่มต้น คือ 5 วินาที

คืนค่าโรงงาน \* เลือกได้ 2 วิธี

- 1. กด \* > รหัสผู้ดูแล > # > รหัสผู้ดูแลอีกครั้ง > # > \* ออกจากเมนู
- 2. กด \* > **654321** > # รีเซ็ตรหัสผู้ดูแล คือ 123456

### **ตั้งค่าบัตรมาสเตอร์ (สำหรับเพิ่มบัตรผู้ใช้)**

กด \* > รหัสผู้ดูแล > # > 7 > # > \* ออกจากเมนู หมายเหตุ : ทาบบัตรมาสเตอร์เพื่อเข้าสู่เมนู เพิ่มบัตรผู้ใช้

### **ตั้งค่าบัตรมาสเตอร์ (สำหรับลบบัตรผู้ใช้)**

กด \* > รหัสผู้ดูแล > # > 8 > # > \* ออกจากเมนู หมายเหตุ : ทาบบัตรมาสเตอร์เพื่อเข้าสู่เมนู ลบบัตรผู้ใช้

### **ตั้งค่าเปลี่ยนโหมด เครื่องทาบบัตร สำหรับเชื่อมต่อกับคอนโทรลเลอร์wiegand**

กด \* > รหัสผู้ดูแล > # > 0 > 31 > # > \* ออกจากเมนู

### **ตั้งค่าเปลี่ยนโหมด Standalone Access Control**

กด \* ค้างประมาน 3 วินาที > รหัสผู้ดูแล > # > 0 > 30 > # > \* ออกจากเมนู

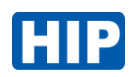

สายเชื่อมต่อ

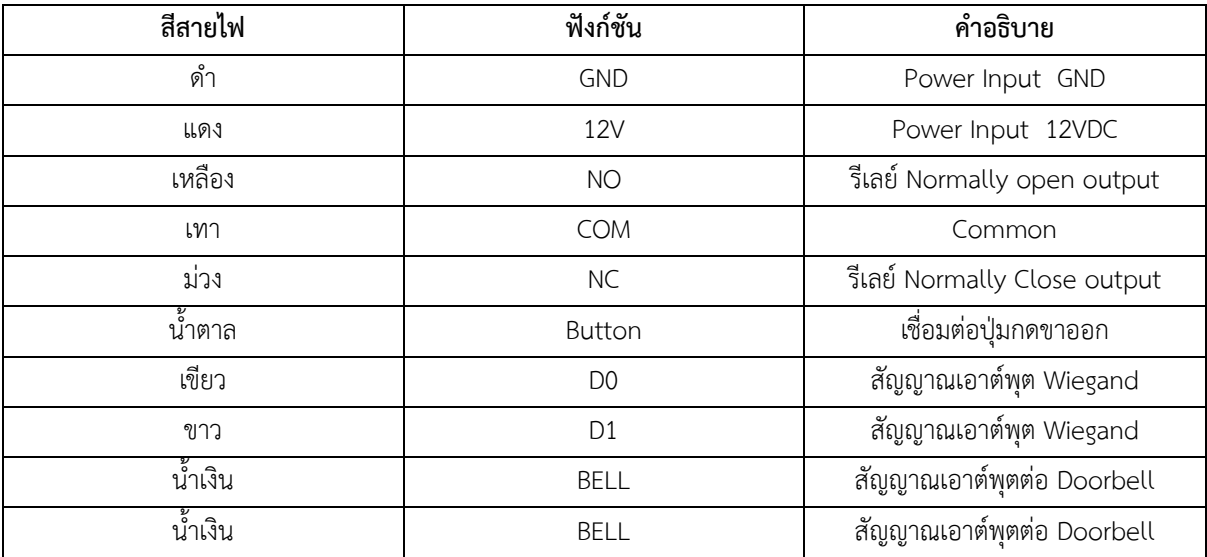